# *PACSystems\* RX3i*

## *IC695ETM001-HU*

## *GFK-2332V Ethernet Interface Module*

## *November 2015*

The Ethernet Interface Module, IC695ETM001, connects a PACSystems RX3i controller to an Ethernet network. It enables the RX3i controller to communicate with other PACSystems equipment and with Series 90 and VersaMax controllers. The Ethernet Interface provides Transmission Control Protocol and Internet Protocol (TCP/IP) communications with other control systems, host computers running the Host Communications Toolkit or programmer software, and computers running the TCP/IP version of the programming software. These communications use the Service Request Transport Protocol (SRTP), Modbus TCP, and Ethernet Global Data (EGD) protocols over a four-layer TCP/IP (Internet) stack.

Features of the RX3i Ethernet Interface include:

- Full programming and configuration services. Firmware upgrades from the RX3i CPU using the WinLoader software utility, which is supplied with updates to the Ethernet Interface software.
- Periodic data exchange using Ethernet Global Data (EGD).
- EGD Commands to read and write controller and EGD exchange memory over the network.
- TCP/IP communication services using SRTP.
- Support for SRTP Channels, Modbus/TCP Server, and Modbus/TCP Client
- Built-in Station Manager for on-line supervisory access to the Ethernet Interface. Dedicated Station Manager port.
- bracket Two auto-sensing 10Base T / 100Base TX RJ-45 shielded twisted-pair Ethernet ports for direct connection to either a 10BaseT or 100BaseTX IEEE 802.3 network without an external transceiver. There is only one interface to the network (only one Ethernet MAC address and only one IP address).
- Internal network switch with Auto negotiate, Sense, Speed, and crossover detection.
- Recessed Ethernet Restart pushbutton permits manually restarting the Ethernet firmware without power cycling the system.
- LEDs: Ethernet OK, LAN OK, Log Empty, individual port activity and speed LEDs.
- Configurable stand-alone Redundant IP addressing, which allows a single IP address to be assigned to corresponding Ethernet modules in two different controllers. The Redundant IP address is configured in addition to the normal unique IP address of each Ethernet module. Under application logic control, only the Ethernet module in the active unit can use the Redundant IP address.
- Time synchronization to SNTP Time Server on Ethernet network (when used with Release 5.00 or later CPU module).

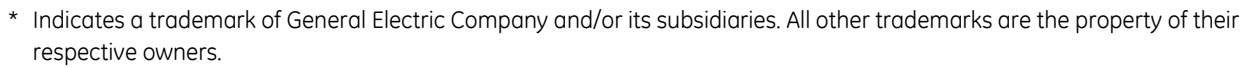

Module Status Indicator  $\bullet$  ETHERNET OK LEDs:  $Q$  LAN OK ETHERNET OK. LAN OK. **O LOG EMPTY LOG EMPTY** Reset **ETM001** pushbutton ETHERNET RESTART **Station Manager RS-**232 port, D-sub 9-pin 000991002FE5 STATION MGR female connector Pin 1 **MAC** 100 Mbps PORT 1A **I INK** Ethernet ports. 10/100 Mbps ETHERNET RJ-45 connectors 100 Mbps PORT 1B **LINK** 0/100 Mbps ETHERNET **Bottom** 

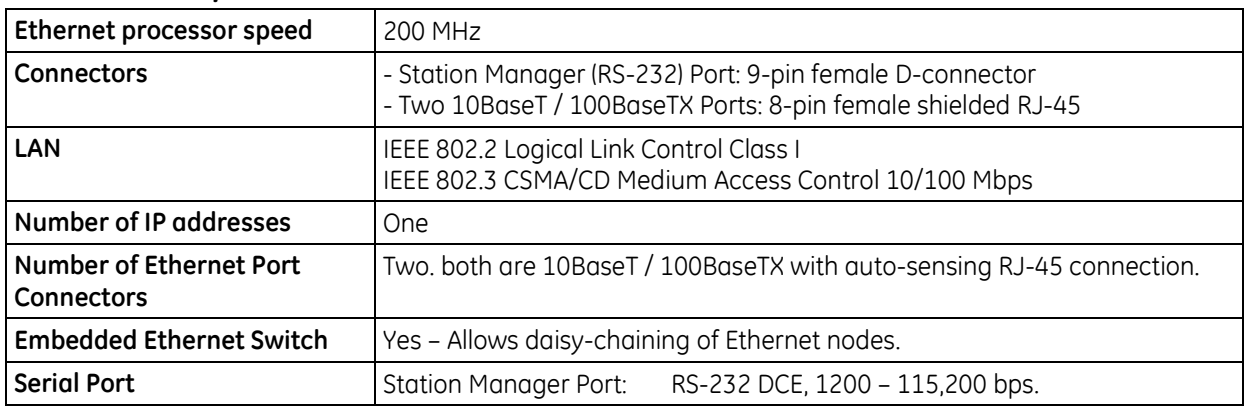

## *IC695ETM001 Specifications*

Refer to the PACSystems RX3i System Manual, GFK-2314, for product standards and general specifications.

## *Ethernet Interface Status Bits*

**Note:** Unless **LAN Interface OK** (Status Bit 16) is set, the other status bits are invalid.

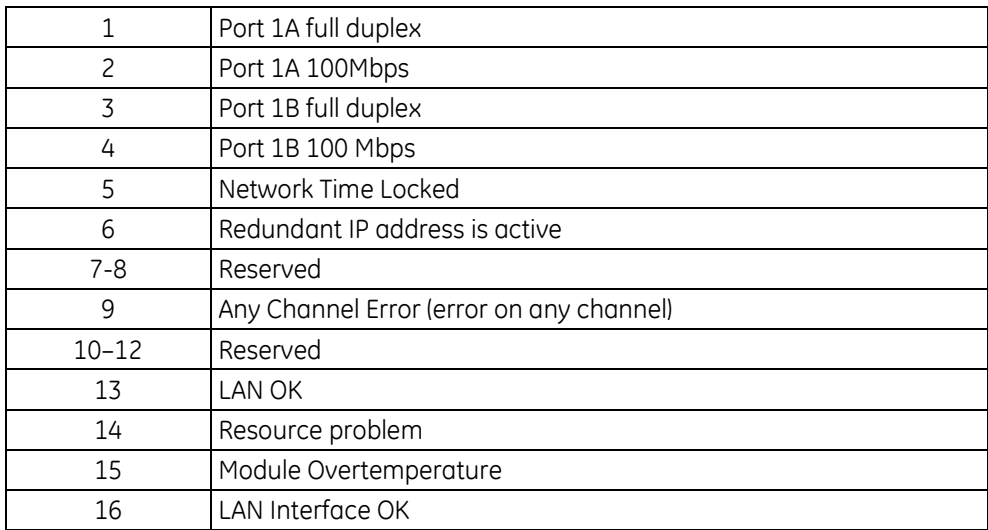

#### *LAN Interface Status Bits*

#### *Channel Status Bits (Two for each channel)*

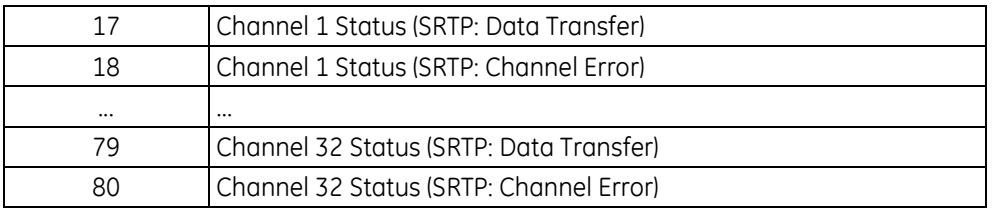

## *Indicator Light Emitting Diodes(LEDs)*

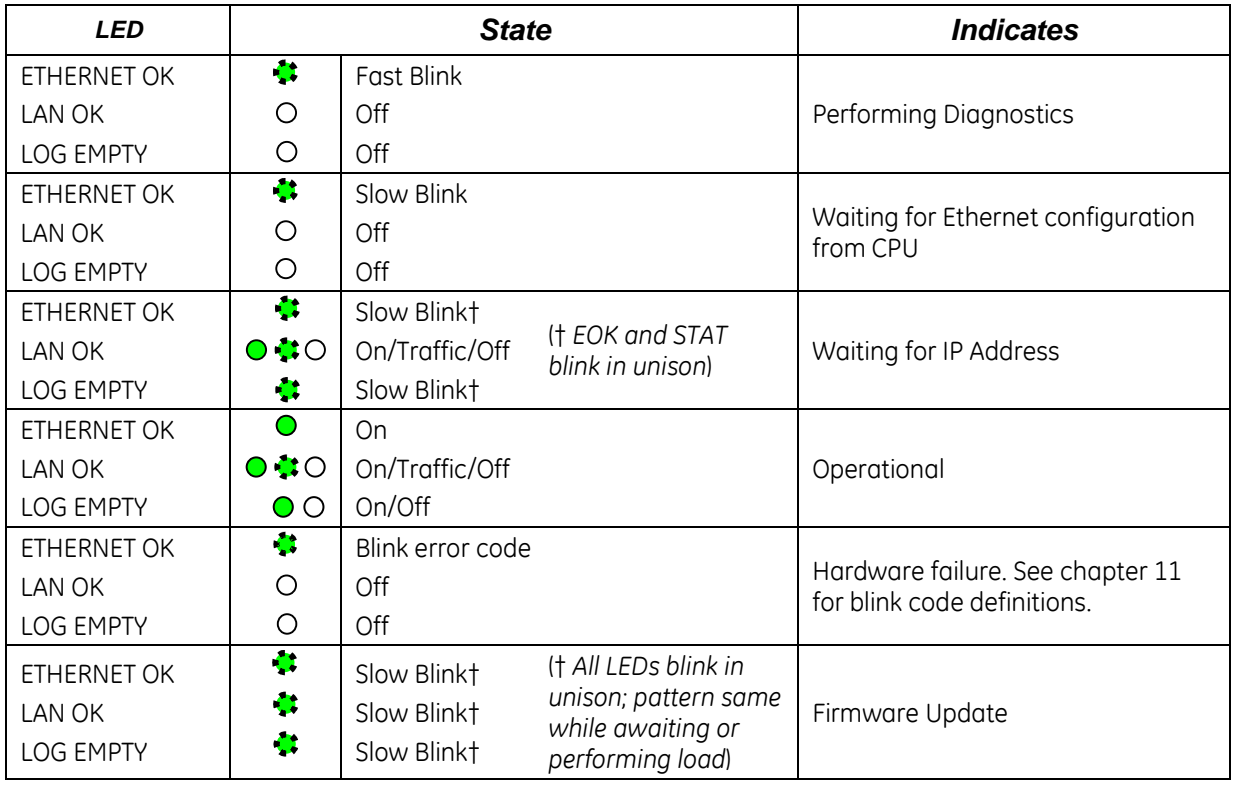

## *Field Wiring Station Manager (RS-232) Port Pin Assignment*

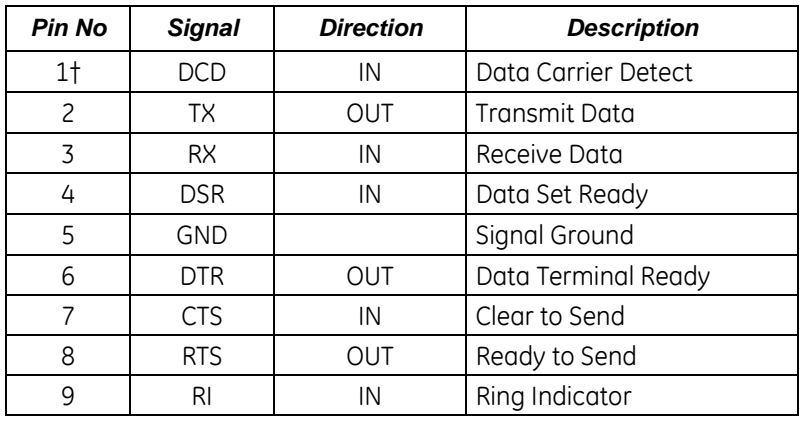

† Pin 1 is at the bottom right of the Station Manager port connector as viewed from the front of the module.

## *Hardware Installation*

## *Initial Checks*

Upon receiving your RX3i equipment, carefully inspect all shipping containers for damage. If any part of the system is damaged, notify the carrier immediately. The damaged shipping container should be saved as evidence for inspection by the carrier.

As the consignee, it is your responsibility to register a claim with the carrier for damage incurred during shipment. GE Intelligent Platforms will fully cooperate with you, however, should such action be necessary.

After unpacking the RX3i equipment, record all serial numbers. Serial numbers are required if you should need to contact Customer Care during the warranty period. All shipping containers and all packing material should be saved should it be necessary to transport or ship any part of the system.

Verify that all components of the system have been received and that they agree with your order. If the system received does not agree with your order, contact Customer Care.

#### *Installation Location*

This product is intended for use with the RX3i system. Its components are considered open equipment (having live electrical parts that may be accessible to users) and must be installed in an ultimate enclosure that is manufactured to provide safety. As a minimum, the enclosure shall provide a degree of protection against solid objects as small as 12mm (e.g. fingers). This equates to a NEMA/UL Type 1 enclosure or an IEC60529 IP20 rating providing at least a pollution degree 2 environment. For details about installing RX3i rack systems, refer to GFK 2314.

If you need technical help, contact Technical Support. For phone numbers and email addresses, see the back cover of this Guide.

#### *Installation in Hazardous Areas*

The following information is for products bearing the UL marking for Hazardous Areas or ATEX marking for explosive atmospheres:

#### *CLASS 1 DIVISION 2 GROUPS ABCD*

- This equipment is an open-type device and is meant to be installed in an enclosure suitable for the environment that is only accessible with the use of a tool.
- Suitable for use in Class I, Division 2, Groups A, B, C and D Hazardous Locations, or nonhazardous locations only.

• **Warning** – EXPLOSION HAZARD - SUBSTITUTION OF COMPONENTS MAY IMPAIR SUITABILITY FOR CLASS I, DIVISION 2.

AND • **Warning** – DO NOT CONNECT OR DISCONNECT EQUIPMENT UNLESS POWER HAS BEEN SWITCHED OFF OR THE AREA IS KNOWN TO BE NONHAZARDOUS.

• **Warning** – WHEN IN HAZARDOUS LOCATIONS, TURN OFF POWER BEFORE REPLACING OR WIRING MODULES;

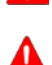

• **Warning** – EXPLOSION HAZARD - USB PORT IS ONLY FOR USE IN NONHAZARDOUS LOCATIONS, DO NOT USE UNLESS AREA IS KNOWN TO BE NON-HAZARDOUS.

#### *ATEX Zone 2*

This product must be mounted in an enclosure certified in accordance with EN60079-15 for use in Zone 2, Group IIC and rated IP54. The enclosure shall only be able to be opened with the use of a tool.

## *Module Installation*

The ETM001 must be installed in the main (CPU) rack of an RX3i system, using a Universal Backplane such as IC695CHS007, CHS012 or CHS016. The ETM001 supports insertion/removal while power is applied to the system (hot swap). This module is compatible with all RX3i CPU models.

- 1. RX3i rack power may be off or on ("hot insertion").
- 2. Holding the module firmly, align the module with the correct slot and connector, then swing the module down until the module's connector engages the backplane's backplane connector. Visually inspect the module to be sure it is properly seated.
- 3. Insert the two provided M3x5mm machine screws through the module's bottom bracket into threaded holes in the bottom of the backplate and screw them several turns using a #1 Phillips screwdriver. Tighten to 0.7 N-m (6 in-lbs).

## *Related Documents*

For additional information about the Ethernet Interface Module, refer to the following publications:

GFK-2314, *PACSystems RX3i System Manual* GFK-2224, *TCP/IP Ethernet Communications for PACSystems* GFK-2225, *PACSystems TCP/IP Communications, Station Manager Manual*

## *Additional Support*

For support and information, visit GE Intelligent Platforms' website at [http://www.ge-ip.com.](http://www.ge-ip.com/) The files for this manual and other related documentation are available there. Additional region- and language-specific websites and telephone numbers are found there as well.

## *Important Product Information for this Release*

This hardware release addresses a component obsolescence issue. There are no changes to form, fit, or function.

## *Updates*

The IC695ETM001 is field upgradeable using the firmware upgrade utility. To upgrade an existing ETM001 to firmware version 6.30, you will need the upgrade kit 44A753032-G16, which can be downloaded from [http://www.ge-ip.com/support.](http://www.ge-ip.com/support)

The hardware cannot be upgraded in the field.

## *Functional Compatibility*

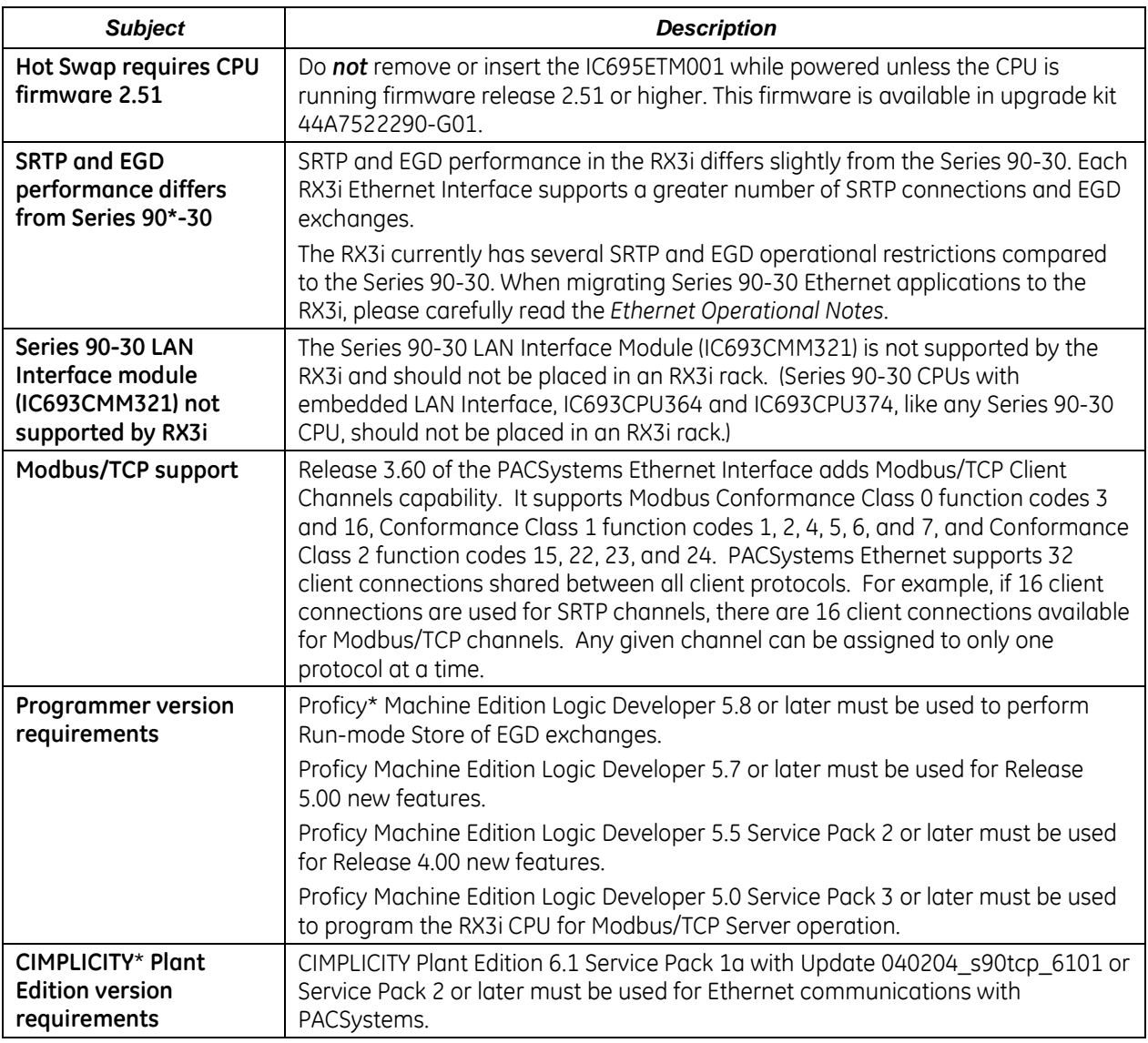

## *Functional Compatibility*

## *New Features and Enhancements in This Release*

No new features or enhancements are provided in this hardware release.

## <span id="page-5-0"></span>*Problems Resolved by This Release*

This hardware release addresses a component obsolescence issue. There are no changes to form, fit, or function.

## *Release History*

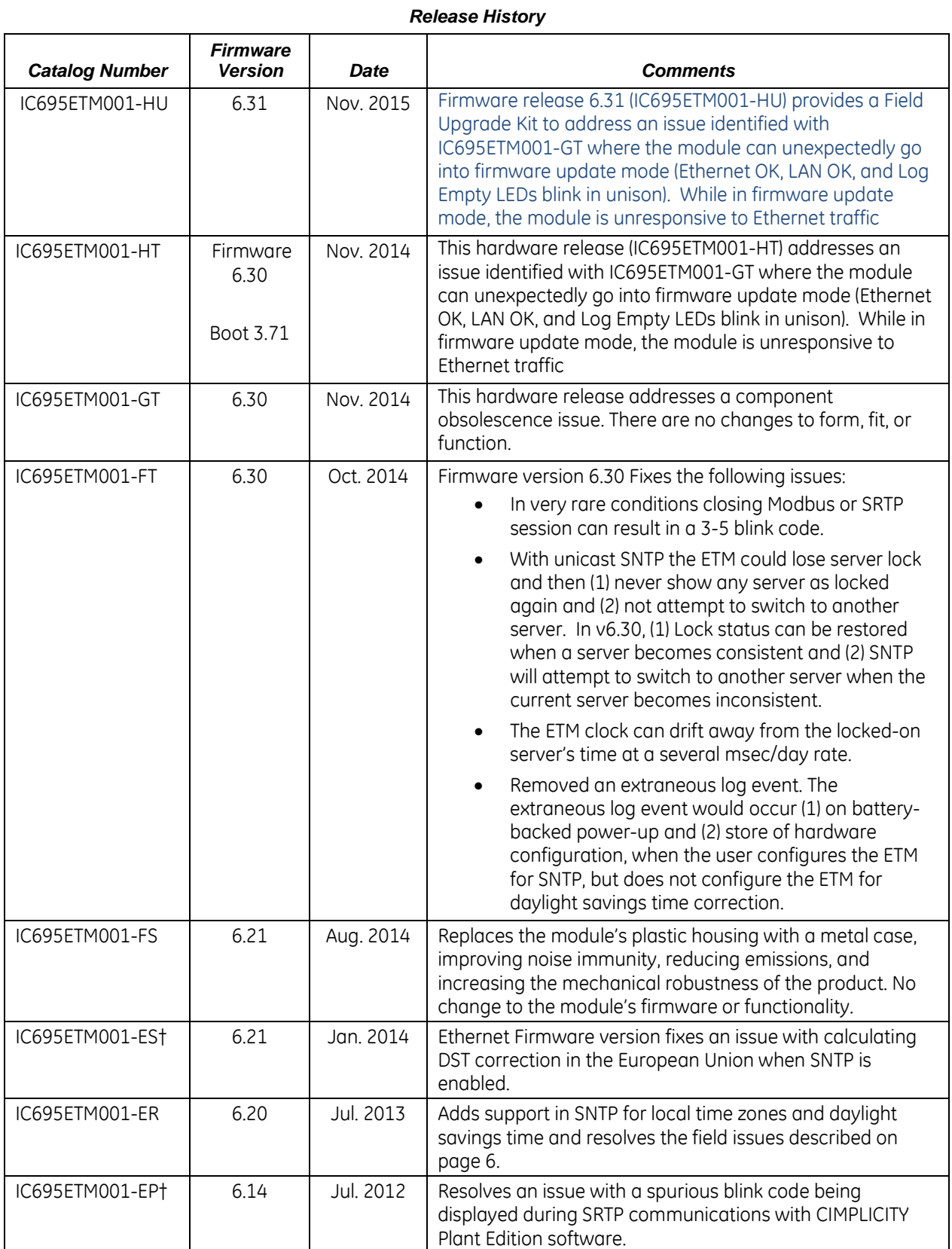

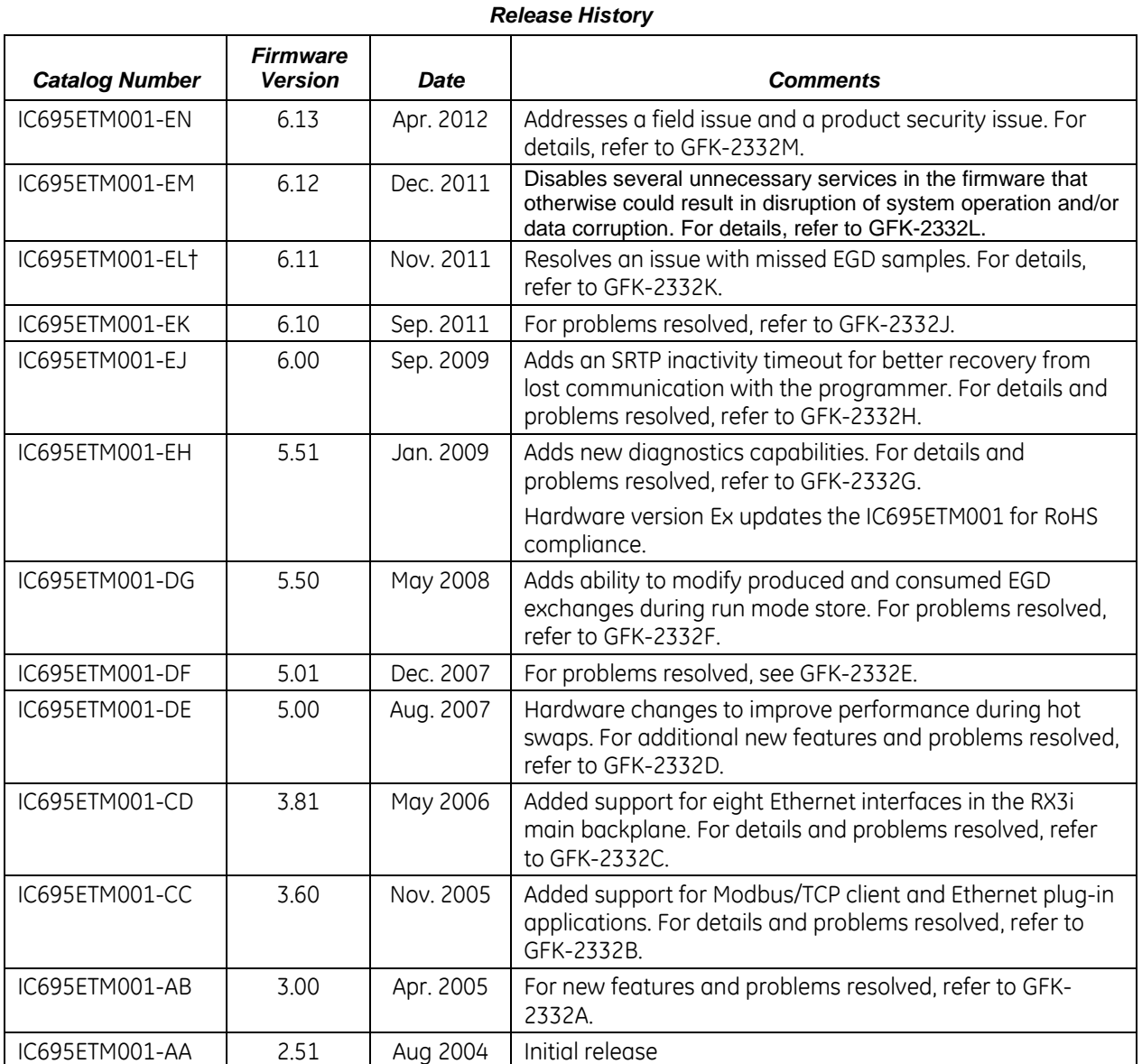

† Available only as an upgrade kit.

## *Restrictions and Open Issues*

#### *Restrictions and Open Issues*

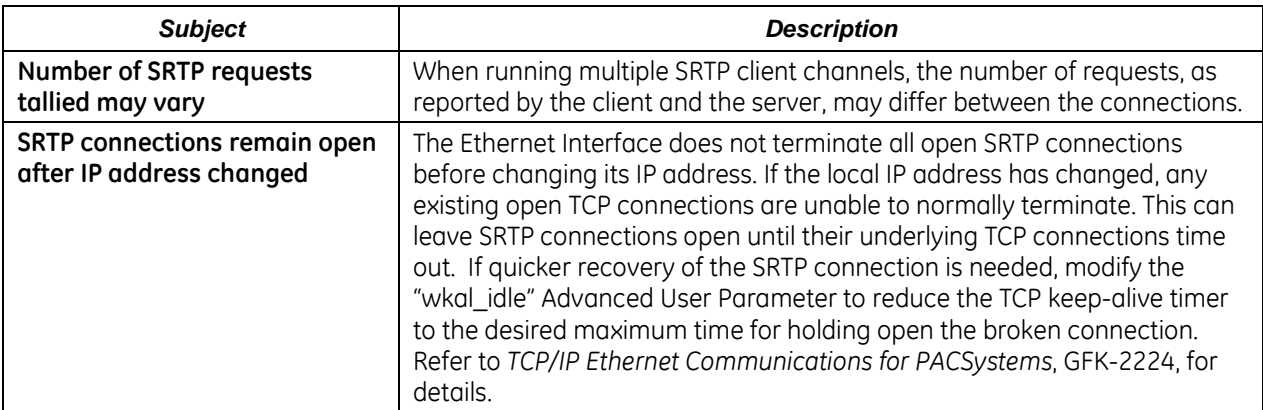

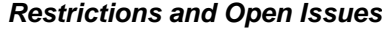

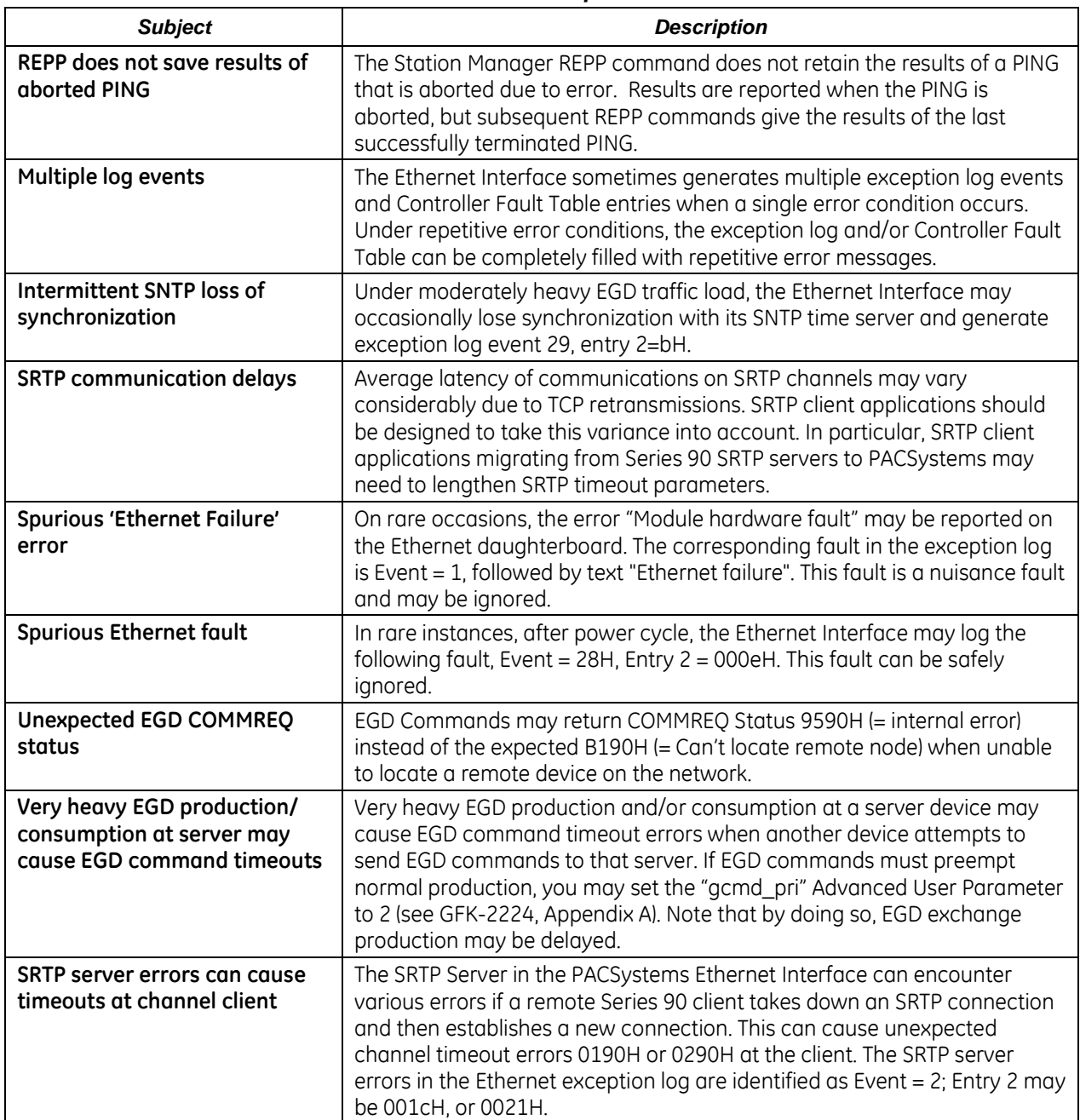

*Restrictions and Open Issues*

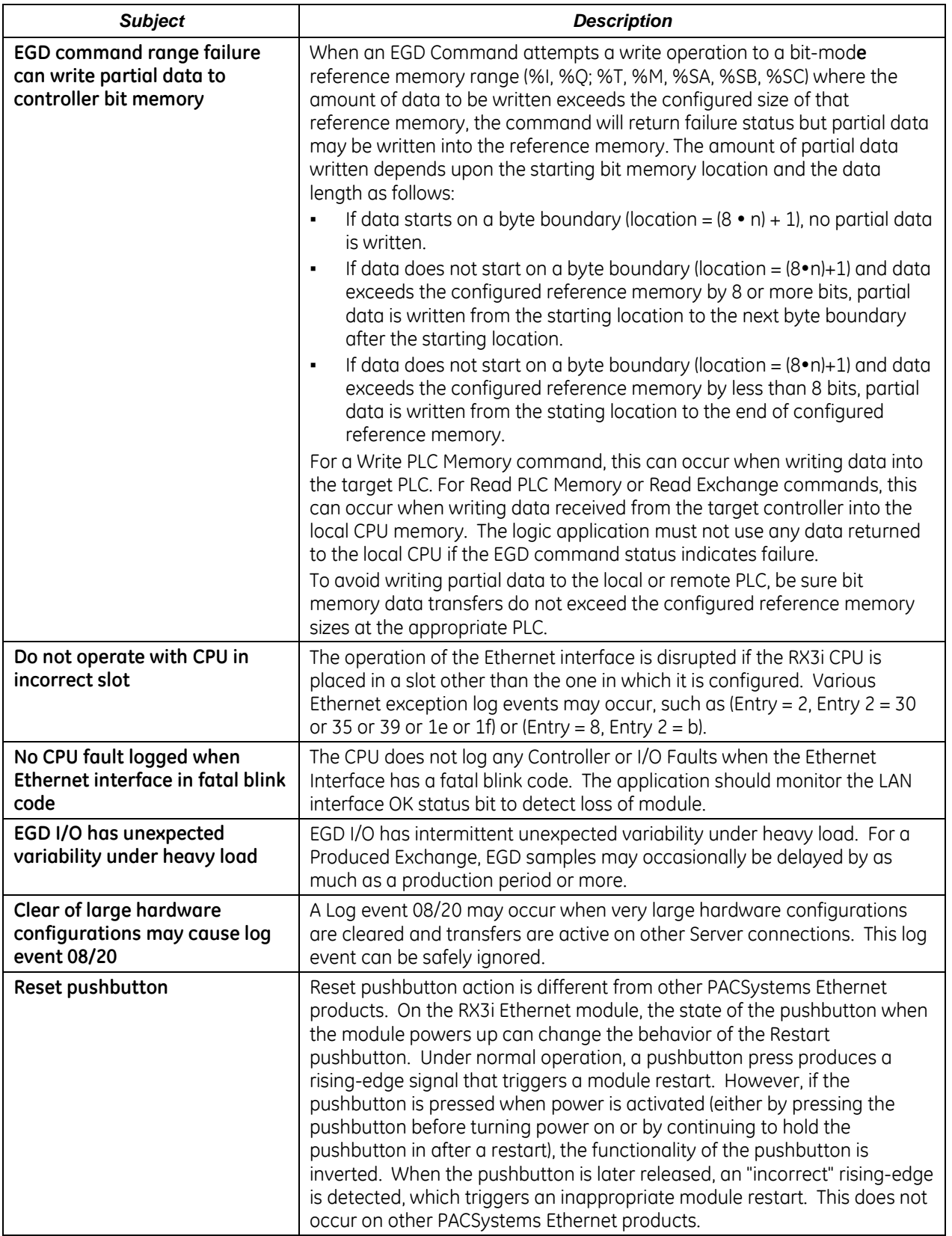

### *Restrictions and Open Issues*

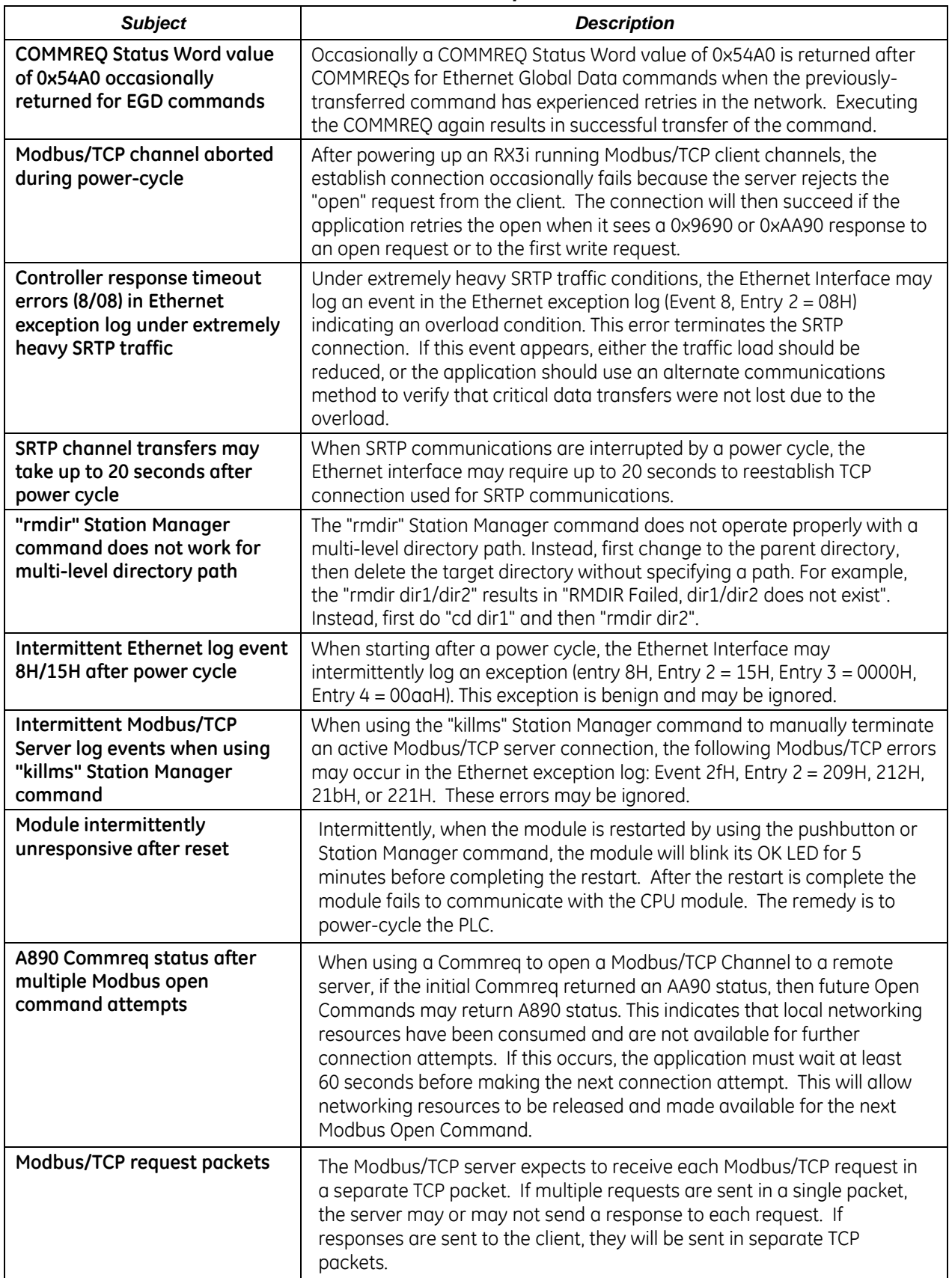

*Restrictions and Open Issues*

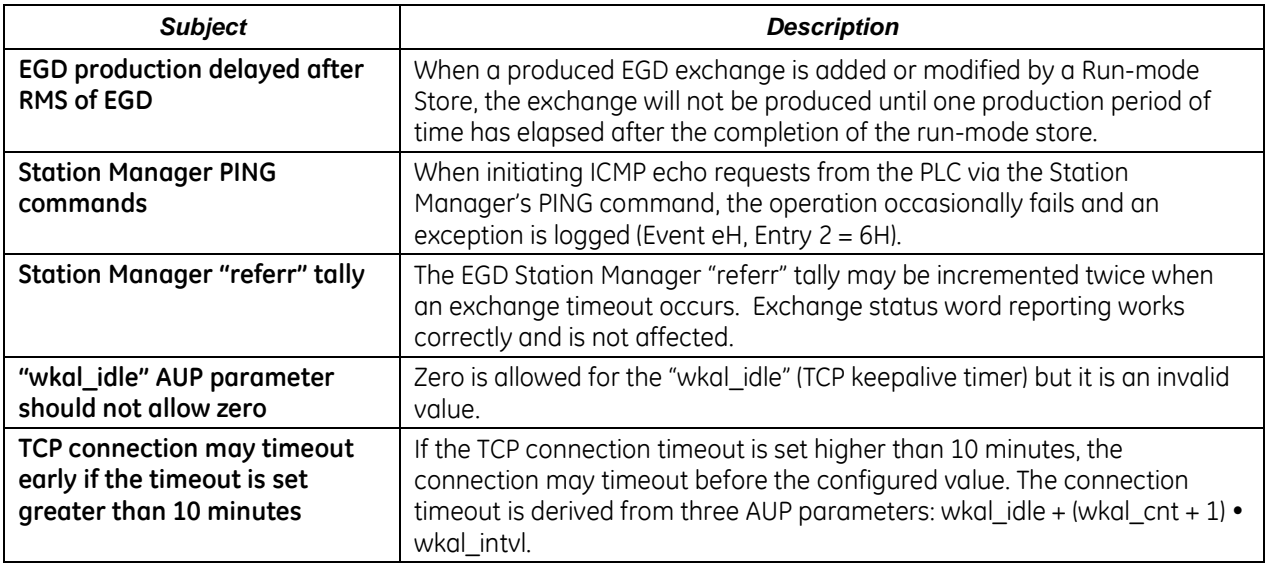

## *Ethernet Operational Notes*

## *Ethernet Operational Notes*

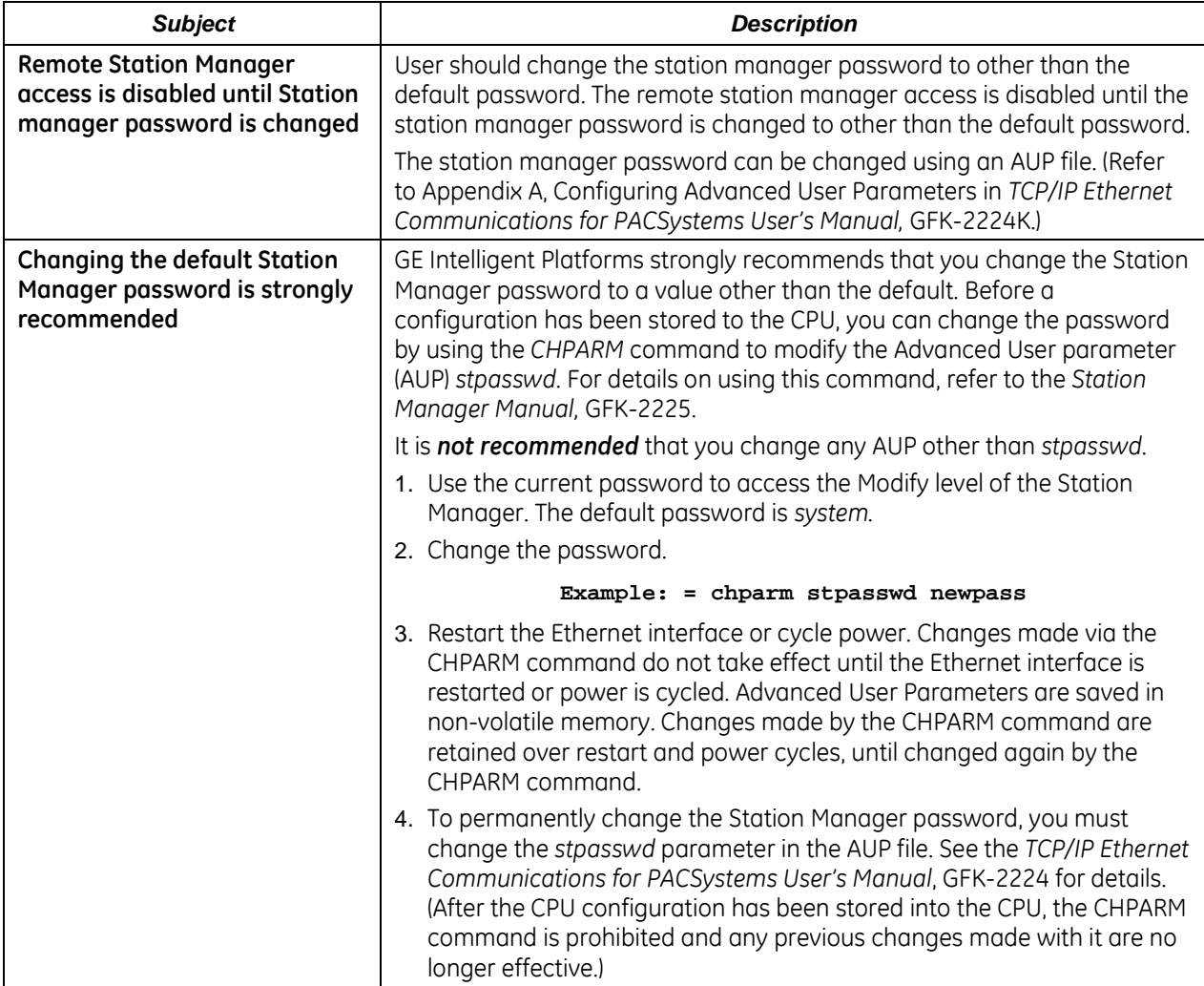

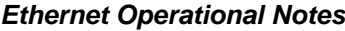

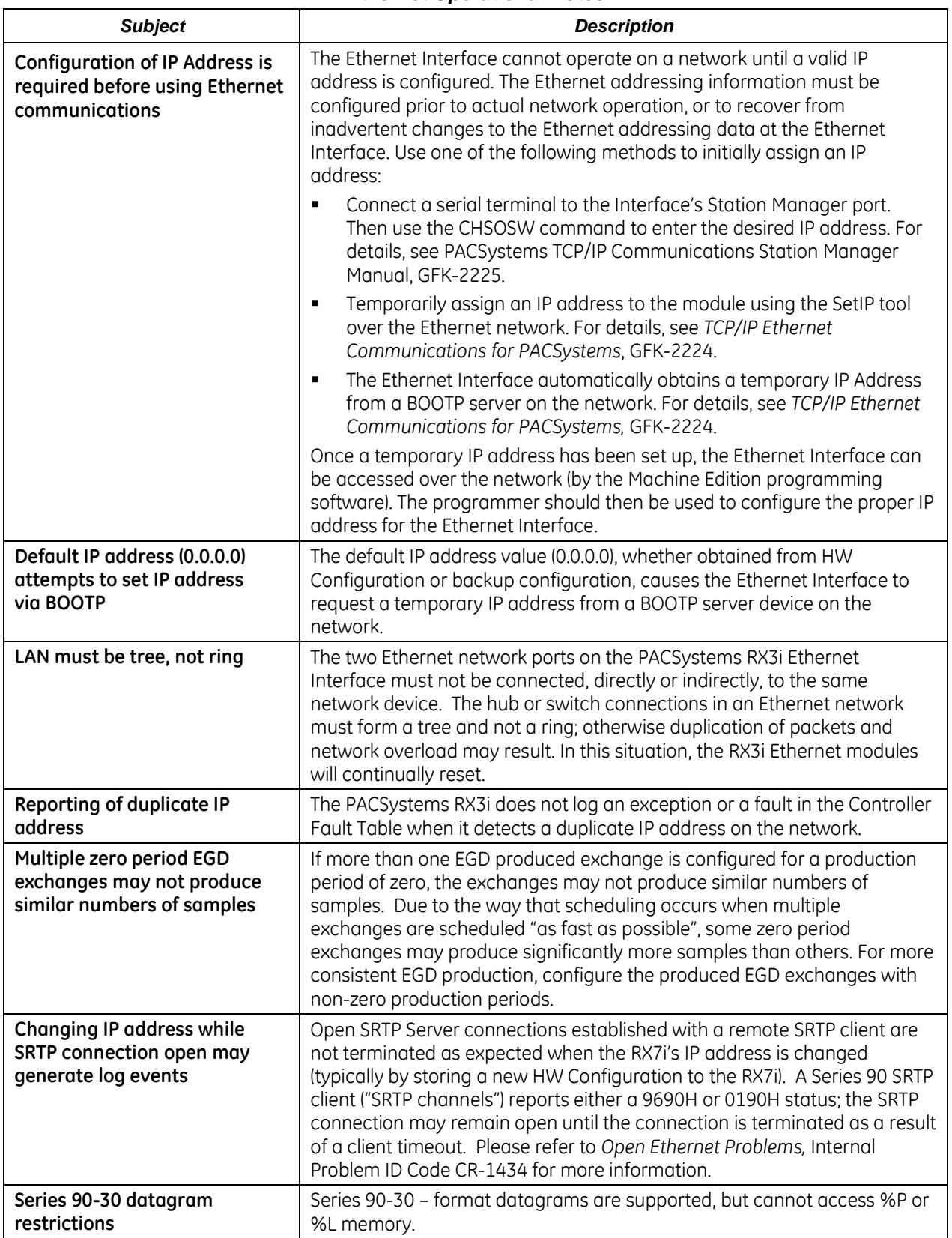

## *Ethernet Operational Notes*

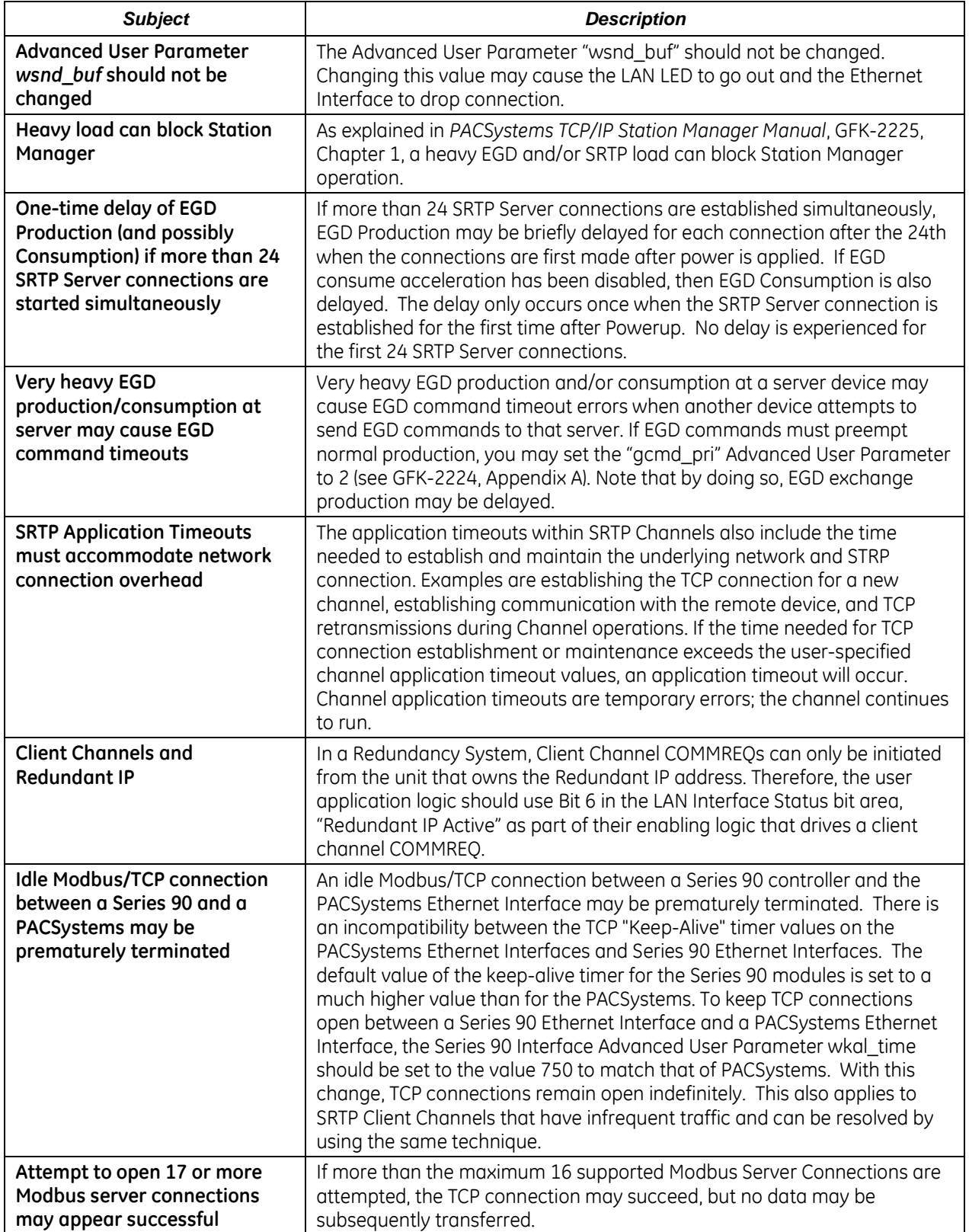

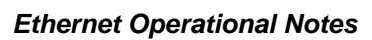

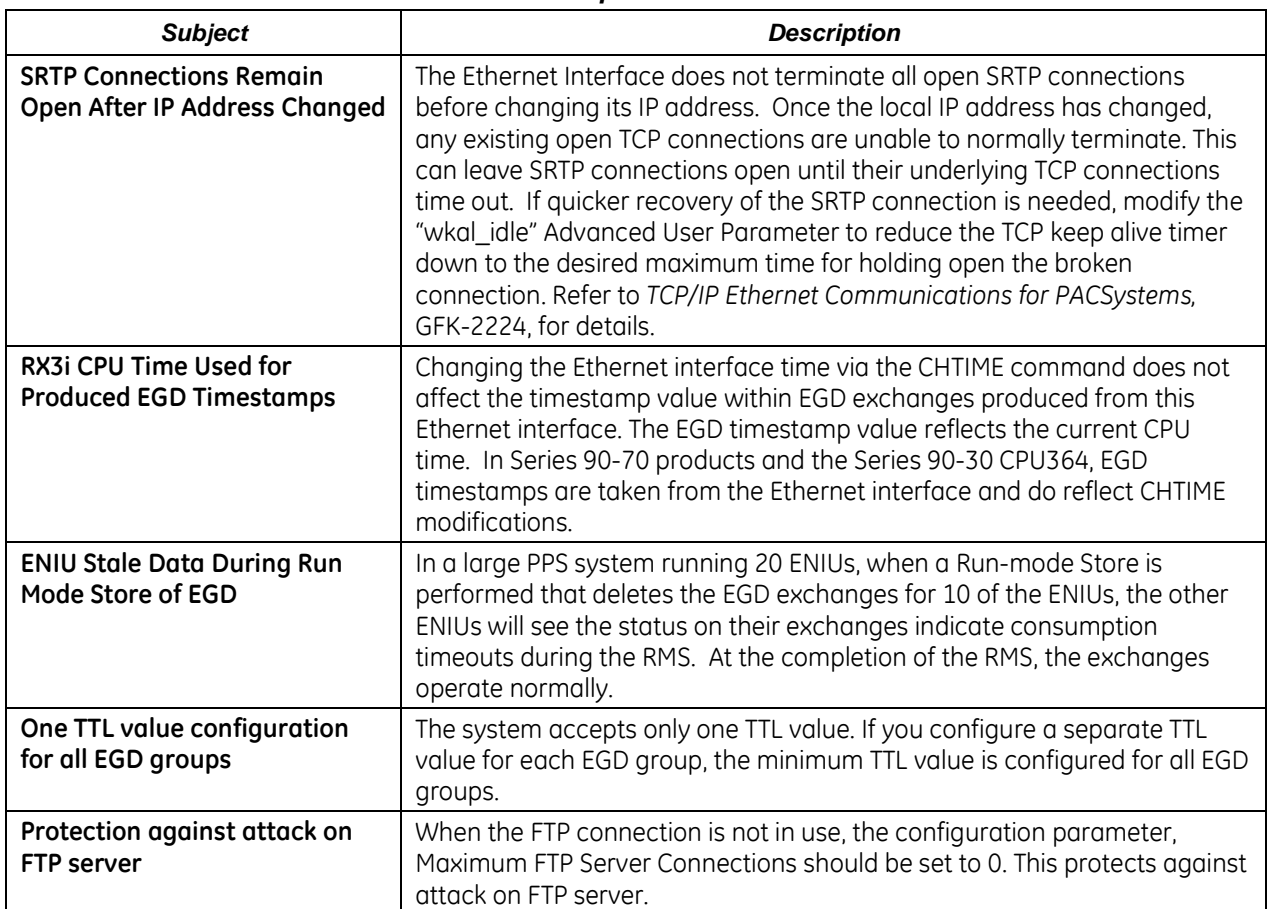

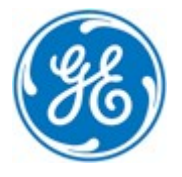

**GE Intelligent Platforms**

*1-800-433-2682 1-434-978-5100 [www.ge-ip.com](http://www.ge-ip.com/)*